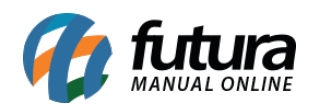

*Caminho:* Painel Administrativo > Extensões > Módulos > Aba Lista de Produtos > Últimos Produtos por Categorias

*Referência:* FEC20

*Versão:* 2020.09.07

*Como Funciona:* Esta tela é utilizada para habilitar ou desabilitar a opção de *Últimos Produtos por Categorias*, que trata-se dos últimos produtos adicionados dentro de cada categoria.

Para habilitar, acesse o caminho indicado acima, clique em *Editar* e a página abaixo será aberta:

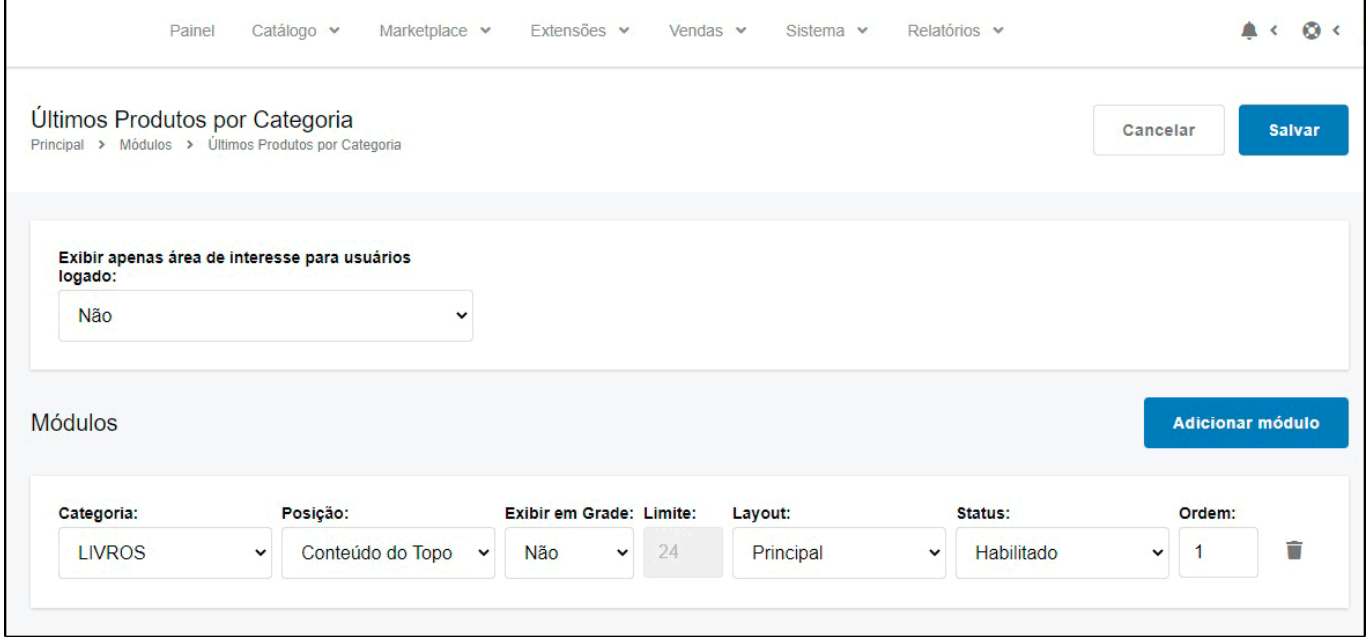

*Categoria:* Neste campo defina a categoria que deseja;

*Posição:* Escolha a posição em que os produtos por categorias deverão aparecer;

*Exibir em grade:* Caso queira que seja exibido por grade, habilite este campo;

Limite: Neste campo, limite a quantidade de produtos que deverão aparecer;

*Layout:* Escolha o lugar em que os produtos por categorias deverão aparecer;

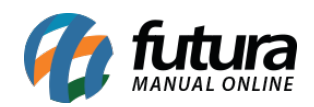

*Status:* Neste campo desabilite e habilite os "*Últimos Produtos por Categorias*";

*Ordem:* Neste campo defina a ordem em que os produtos por categorias deverão aparecer;

No e-commerce os produtos aparecerão conforme abaixo:

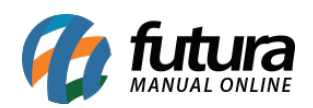

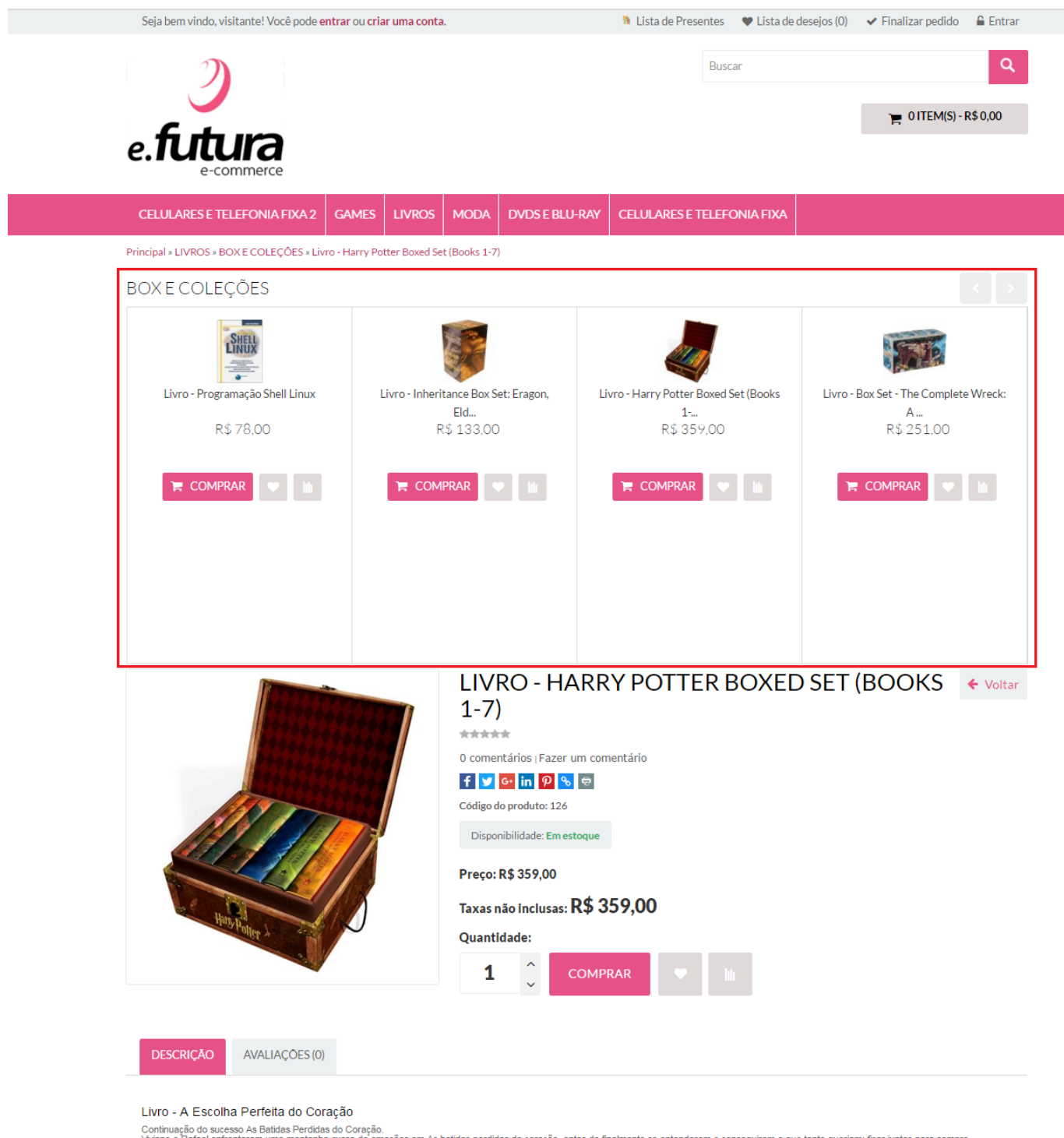

Continuação do sucesso As Batidas Perdidas do Coração.<br>Viviane e Rafael enfrentaram uma montanha-russa de emoções em As batidas perdidas do coração, antes de finalmente se entenderem e conseguirem o que tanto queriam: fica amor?<br>Esta é a chance de Rafael e Viviane aprenderem que a mesma pessoa que pode partir seu coração em mil pedaços é capaz de juntar os estilhaços e fazer você se sentir inteiro outra vez.<br>Esta é a chance de Rafael e Vivi

Imagens Meramente Ilustrativas.